# **QUICK REFERENCE GUIDE YEALINK T21P HANDSET**

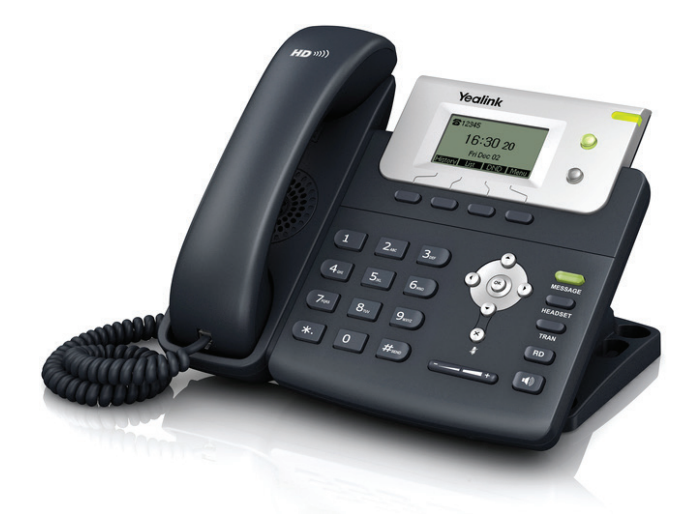

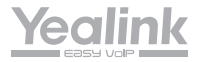

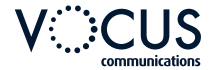

## **HANDSET FEATURES**

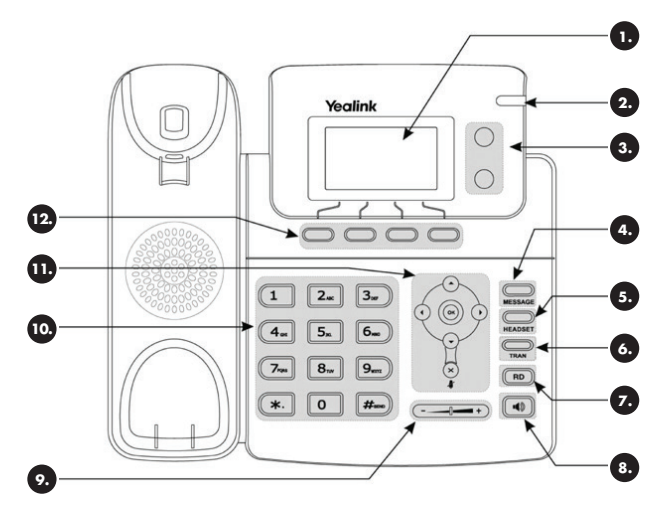

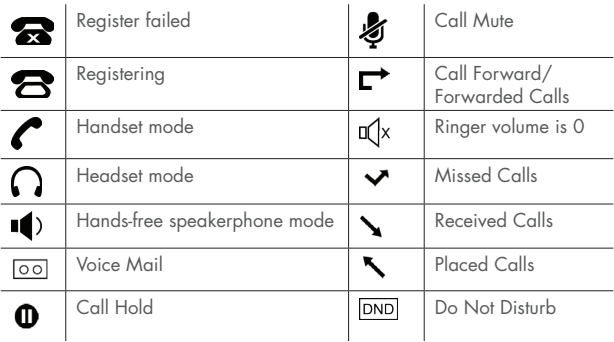

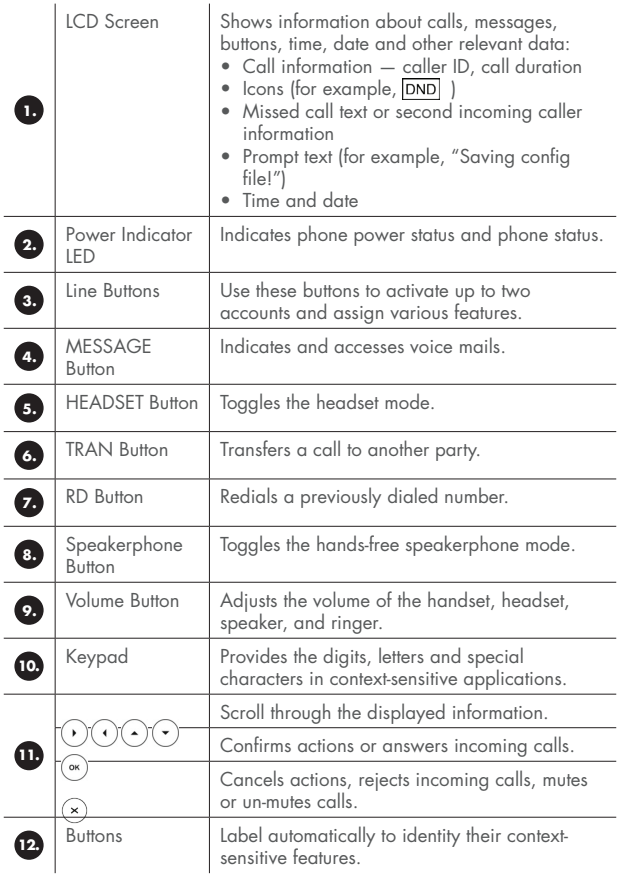

## **PLACING AND RECEIVING CALLS**

### Place a Call

#### Using the handset:

- 1. Pick up the handset.
- 2. Enter the number, and then press Send.

### Using the speakerphone:

- 1. With the handset on-hook, press  $\lceil \cdot \cdot \rceil$ .
- 2. Enter the number, and then press Send.

### Using the headset:

- 1. With the headset connected, press  $\overline{\bigoplus_{\text{HEDSET}}}$  to activate the headset.
- 2. Enter the number, and then press Send.

Note: During a call, you can alternate between the headset, handsfree speakerphone and handset modes by pressing the Headset button, Speakerphone button or by picking up the handset. Headset mode requires a connected headset.

### Answering a Call

Using the handset:

• Pick up the handset.

Using the speakerphone:

• Press  $\boxed{\bullet}$ 

Using the headset:

• Press  $\sum_{\text{Hence }r}$ .

Note: You can ignore an incoming call by pressing Reject

### Ending a Call

Using the handset:

• Hang up the handset or press **Cancel** 

Using the speakerphone:

• Press  $\boxed{\bullet}$ 

Using the headset:

• Press Cancel.

### Redial a Number

- Press  $(\overline{\mathsf{R}}\mathsf{D})$  to enter the placed call list, press  $(\cdot)$  or  $(\cdot)$  to select the desired entry, and then press  $(\overline{R_{\cdot}})$  or **Send.**
- Press  $(\overline{p})$  twice when the phone is idle to dial out the last dialled number.

### Call History

- 1. Press **History** when the phone is idle, press  $\left(\frac{1}{2}\right)$  or  $\left(\frac{1}{2}\right)$  to scroll through the list.
- 2. Select an entry from the list, you can do the following:
- Press Send to place a call
- Press **Delete** to an entry from the list.

If you press **Option**, you can also do the following:

- Select Detail to view detailed information about the entry
- Select Add to Contacts to add the entry to the local directory
- Select **Add to Blacklist** to add the entry to the blacklist
- Select **Delete All** to delete all entries from the list.

### Call Mute And Un-Mute

- Press  $(\times)$  to mute the microphone during a call.
- Press  $\left(\star\right)$  again to un-mute the call.

### Call Hold and Resume

#### To place a call on hold:

• Press Hold during an active call.

#### To resume the call, do one of the following:

- If there is only one call on hold, press Resume.
- If there is more than one call on hold, press  $\left(\frac{1}{2}\right)$  or  $\left(\frac{1}{2}\right)$  to select the desired call, and then press Resume

### Call Transfer

You can transfer a call in the following ways:

#### Blind Transfer

- 1. Press  $\overline{\mathbb{C}}$  during an active call. The call is placed on hold.
- 2. Enter the number you want to transfer to.

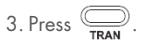

#### Semi-Attended Transfer

- 1. Press  $\overline{\bigoplus_{\text{max}}}$  during an active call. The call is placed on hold.
- 2. Enter the number you want to transfer to, and then press  $\left[\!\left[ \text{\#}_{\text{\tiny{500}}} \right]\!\right]$

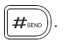

3. Press  $\sum_{\text{mean}}$  when you hear the ring-back tone.

#### Attended Transfer

- 1. Press  $\mathbb{Q}$  during an active call. The call is placed on hold.
- 2. Enter the number you want to transfer to, and then press  $\lceil H_{\scriptscriptstyle \text{\tiny BDO}}\rceil$
- 3. Press  $\Box$  when the second party answers.

### Call Forward

To enable call forward:

- 4. Press Menu when the phone is idle, and then select Features > Call Forward.
- 5. Select the desired forward type:
- Always Forward Incoming calls are forwarded unconditionally
- Busy Forward Incoming calls are forwarded when the phone is busy
- No Answer Forward Incoming calls are forwarded if not answered after a period of time.
- 6. Enter the number you want to forward to. For No Answer Forward, press  $\left(\frac{1}{2}\right)$  or  $\left(\frac{1}{2}\right)$  to select the desired ring time to wait before forwarding.
- 7. Press Save to accept the change.

### Call conference

- 1. Press Conf during an active call. The call is placed on hold.
- 2. Enter the number of the second party, and then press Send.
- 3. Press Conf again when the second party answers. All parties are now joined in the conference.
- 4. Press **Cancel** to disconnect all parties.

Note: You can split the conference call into two individual calls by pressing Split.

### Voice Message

Message waiting indicator on the idle screen indicates that one or more voice messages are waiting at the message center. The power indicator LED lights up.

#### To listen to voice messages:

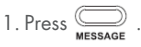

2. Follow the voice prompts to listen to your voice messages.

## **CUSTOMIZING YOUR PHONE**

#### **Contact Directory**

#### To add a contact:

- 1. Press **Dir** when the phone is idle, and then select the desired group.
- 2. Press Add to add a contact.
- 3. Enter a unique contact name in the Name field and contact numbers in the corresponding fields.
- 4. Press Add to accept the change.

#### To edit a contact:

- 1. Press **Dir** when the phone is idle, and then select the desired group.
- 2. Press  $\odot$  or  $\odot$  to select the desired contact, press **Option** and then select **Detail** from the prompt list.
- 3. Edit the contact information.
- 4. Press Save.

#### To delete a contact:

- 1. Press **Dir** when the phone is idle, and then select the desired group.
- 2. Press  $\odot$  or  $\odot$  to select the desired contact, press **Option** and then select **Delete** from the prompt list.
- 3. Press OK when the LCD screen prompts "Delete Selected Item?".

### Speed dials

- 1. Hold down an available line button
- 2. In the Type field, press  $\binom{n}{k}$  and choose Speed Dial. Press  $\binom{n}{k}$ .
- 3. In the Account ID field: press  $\widehat{(\cdot)}$  and choose the Line number (i.e. 3, 4, etc). Press  $\left(\cdot\right)$ .
- 4. In the Label field: enter a name for the Speed Dial (pressing 0 will give you a space). Press  $\left(\cdot\right)$ .
- 5. In the Value field: enter the phone number or a Feature Access Code (e.g. \*98)
- 1. Press Save

Once set up to dial the number simply press the speed dial button.

### Volume Adjustment

- Press  $\boxed{e \quad \longrightarrow}$  during a call to adjust the receiver volume of the handset/speakerphone/ headset.
- Press  $\boxed{---}$  +) when the phone is idle to adjust the ringer volume.

### Ring Tones

- 1. Press Menu when the phone is idle, and then select **Settings** > Basic Settings > Ring Tones.
- 2. Press  $(\cdot)$  or  $(\cdot)$  to select the desired ring tone.
- 3. Press Save to accept the change.

### **Backlight**

#### **Backlight options:**

- Always On: Backlight is on permanently
- Always Off: Backlight is off permanently
- 15s, 30s, 60s, 120s, 300s, 600s or 1800s: Backlight is turned off when the phone is inactive after the designated time (in seconds).

#### To configure the backlight:

- 1. Press Menu > Settings > Basic Settings > Display > Backlight.
- 2. Press  $\left(\cdot\right)$  or  $\left(\cdot\right)$  to select the desired time from the **Backlight Time** field.
- 3. Press Save.

## **TROUBLESHOOTING**

These are some suggested basic troubleshooting tips to try before contacting Vocus

### Phone Not Working

- Unplug handset and then plug it back in.
- Ensure the Ethernet cable from the wall is plugged into the "Internet" socket.
- Ensure the Ethernet cable from the phone to your computer is plugged into the "PC" socket.
- Test phone on another port.
- Test another Ethernet cable
- Try another phone on this connection.
- Is anyone else experiencing the same issue?

### Call Quality

- Test with loudspeaker or headset.
- Is it happening with all calls or just some?
- Is the issue present on internal calls?
- Try the phone at another location and see if the problem persists.

## **CONTACT US**

For all Vocus technical issues contact the Vocus Support Centre.

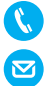

1300 855 845

support@vocus.com.au

- Please note: Email will only be attended to within business hours.
- For high priority incidents and after hours support, please call us.

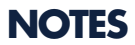

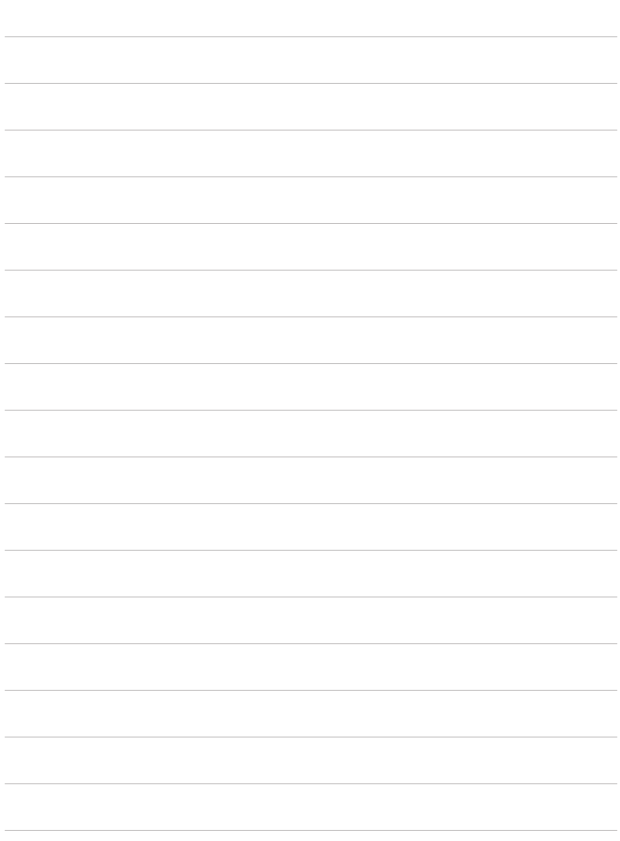

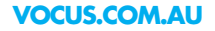

All contents are copyright © 2017<br>Vocus Communications, All rights reserved. VOCUS.COM.AU<br>All contents are copyright © 2017<br>Vocus Communications, All rights reserved.

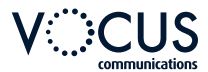